IPv6 Configuration Commands

# **Table of Contents**

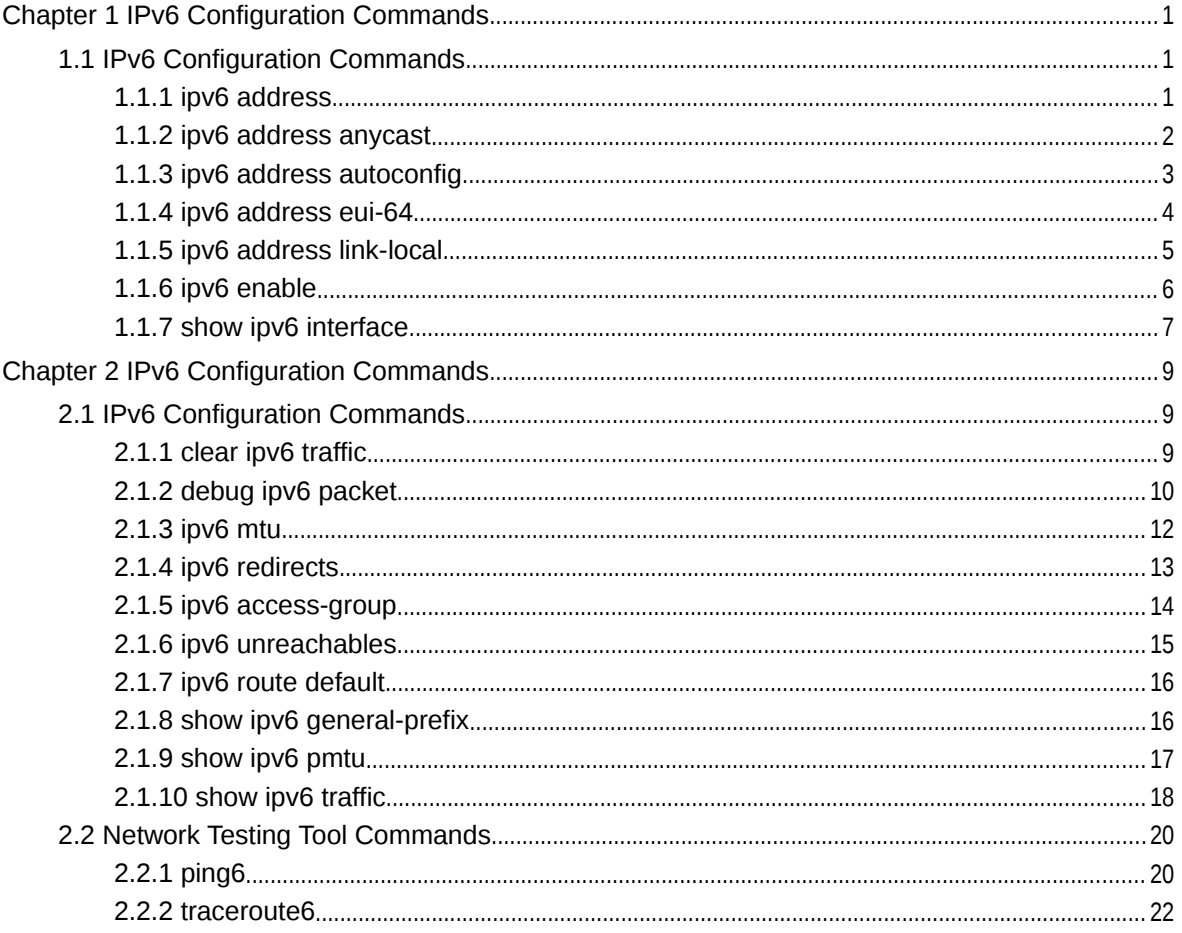

# **Chapter 1 IPv6 Configuration Commands**

# 1.1 IPv6 Configuration Commands

IPv6 configuration commands include:

- ipv6 address
- ipv6 address anycast
- ipv6 address autoconfig
- ipv6 address eui-64
- $\bullet$
- ipv6 address link-local
- ipv6 enable
- show ipv6 interface

#### 1.1.1 ipv6 address

# **Syntax**

To set an IPv6 address in port configuration mode and meanwhile enable IPv6 on a port, run ipv6 address { ipv6-address/prefix-length | general-prefix prefix-name subbits/prefix-length }. To delete the IPv6 address on a port, run no ipv6 address [ ipv6 address/prefix-length | general-prefix prefix-name sub-bits/prefix-length ].

**ipv6 address {** *ipv6-address/prefix-length* | **general-prefix** *prefix-name sub-bits/prefix-length* **}**

**no ipv6 address [** *ipv6-address/prefix-length |* **general-prefix** *prefix-name sub-bits/prefix-length* **]**

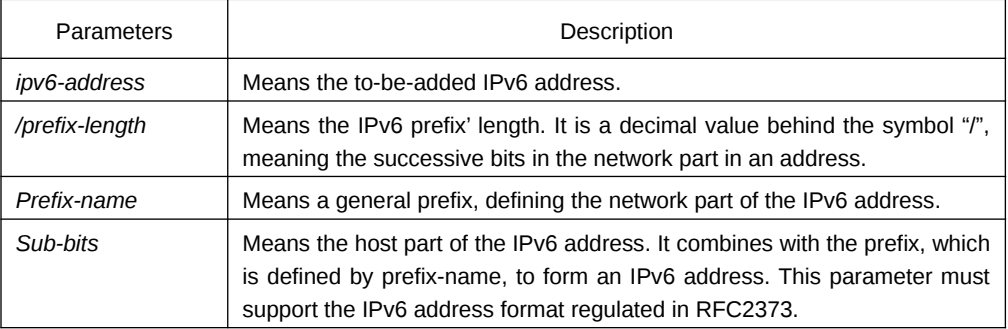

#### Default Value

No default IPv6 address exists on the VLAN port.

#### Command Mode

VLAN interface configuration mode

#### Usage Guidelines

If you run no ipv6 address, which has no parameters, all manually configured IPv6 addresses on the VLAN port will be deleted.

# Example

The following example shows how to set an IPv6 address in VLAN port configuration mode and meanwhile enable IPv6 on the VLAN port.

Switch\_config\_v1# ipv6 address 2001:0:0:0:0DB8:800:200C:417A/64

#### Related Command

- **ipv6 address anycast**
- **ipv6 address eui-64**
- **ipv6 address link-local**
- **show ipv6 interface**

# 1.1.2 ipv6 address anycast

# **Syntax**

To set an anycast address, run ipv6 address ipv6-prefix/prefix-length anycast in interface configuration command. Meanwhile, the command can enable IPv6 protocol of the VLAN interface. To delete an anycast address, run no ipv6 address [ ipv6-prefix/ prefix-length anycast ].

**ipv6 address** *ipv6-prefix/prefix-length* **anycast**

**no ipv6 address [** *ipv6-prefix/prefix-length* **anycast ]**

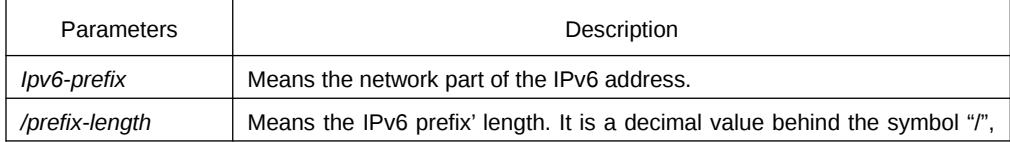

meaning the successive bits in the network part in an address.

#### Default Value

The command is used to set as an anycast address on the VLAN port by default.

#### Command Mode

VLAN interface configuration mode

#### Usage Guidelines

If you run no ipv6 address, which has no parameters, all manually configured IPv6 addresses on the VLAN port will be deleted.

# Example

Switch\_config\_v1# ipv6 address 2001:0DB8:1:1:FFFF:FFFF:FFFF:FFFE/64 anycast

# Related Command

**ipv6 address eui-64**

**ipv6 address link-local**

**show ipv6 interface**

# 1.1.3 ipv6 address autoconfig

#### **Syntax**

To use the stateless auto-configuration protocol to set an IPv6 address, run ipv6 address autoconfig in VLAN port configuration mode. Meanwhile, the command can enable IPv6 protocol of the VLAN interface. To delete the automatically configured address, run no ipv6 address autoconfig.

#### **Ipv6 address autoconfig**

#### **no ipv6 address autoconfig**

Parameters

None

#### Default Value

By default, IPv6 address auto-configuration is not used.

# Command Mode

VLAN interface configuration mode

# Example

Switch\_config\_v1# ipv6 address autoconfig

#### 1.1.4 ipv6 address eui-64

# **Syntax**

To set an IPv6 address in VLAN port configuration mode, run ipv6 address eui-64. Meanwhile, the command can enable IPv6 protocol of the VLAN interface. To delete the configuration, run no ipv6 address eui-64.

**ipv6 address** *ipv6-prefix/prefix-length* **eui-64**

**no ipv6 address [** *ipv6-prefix/prefix-length* **eui-64 ]**

# Parameters

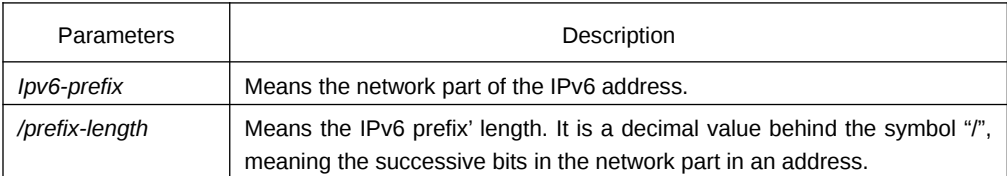

#### Default Value

The IPv6 address in the eui-64 form is not configured on the VLAN port.

#### Command Mode

VLAN interface configuration mode

#### Usage Guidelines

If you run no ipv6 address, which has no parameters, all manually configured IPv6 addresses on the VLAN port will be deleted.

If the prefix-length parameter is bigger than 64 bits, the prefix-length is prior to the length of the VLAN port ID.

# Example

Switch\_config\_v1# ipv6 address 2001:0:0:0:0DB8::/64 eui-64

# Related Command

 **ipv6 address link-local show ipv6 interface**

# 1.1.5 ipv6 address link-local

# **Syntax**

To set a link-local address in VLAN port configuration mode and meanwhile enable IPv6 on the VLAN port, run the first one of the following two commands: To delete linklocal address, run no ipv6 address [ ipv6-address link-local ].

**ipv6 address** *ipv6-address* **link-local**

**no ipv6 address [** *ipv6-address* **link-local ]**

# Parameters

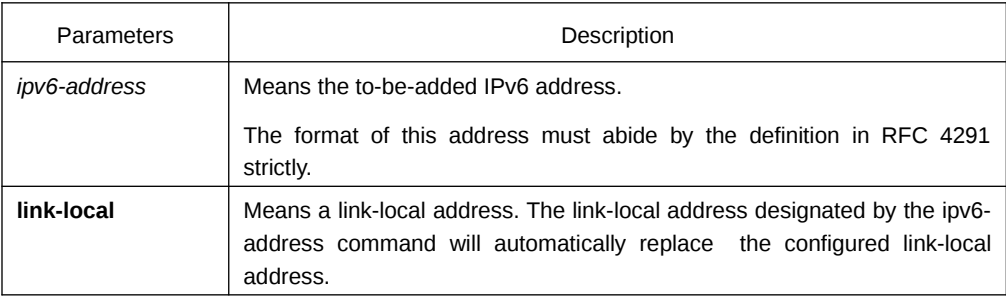

#### Default Value

No default IPv6 link-local address exists on the VLAN port.

#### Command Mode

VLAN interface configuration mode

#### Usage Guidelines

If you run no ipv6 address, which has no parameters, all manually configured IPv6 addresses on the VLAN port will be deleted. If you run ipv6 enable, a link-local address will be automatically set. Of course you can set the link-local address manually, the command you will use is ipv6 address link-local.

#### Example

The following example shows how to set a link-local address manually on the VLAN port:

Switch\_config\_v1# ipv6 address FE80::A00:3EFF:FE12:3457 link-local

#### Related Command

**ipv6 address eui-64**

**show ipv6 interface**

# 1.1.6 ipv6 enable

# **Syntax**

If the IPv6 address is not set on the VLAN port but users want to enable the IPv6 protocol on this port, run ipv6 enable. To disable IPv6, run no ipv6 enable.

#### **ipv6 enable**

#### **no ipv6 enable**

#### Parameters

None

# Default Value

The IPv6 protocol is forbidden on the VLAN port.

#### Command Mode

VLAN interface configuration mode

# Usage Guidelines

After the ipv6 enable command is run, the system will add a link-local address on the VLAN port automatically. At the same time, the communication range of the IPv6 protocol on the VLAN port is confined to the links that the VLAN port connects. If the IPv6 address has already configured on the VLAN port explicitly, you cannot forbid IPv6 processing on the VLAN port even though you use the no ipv6 enable command.

#### Example

Switch\_config# interface vlan 1 Switch\_config\_v1# ipv6 enable

#### Related Command

**ipv6 address link-local**

#### **ipv6 address eui-64**

#### **show ipv6 interface**

# 1.1.7 show ipv6 interface

# **Syntax**

To show the information about the VLAN port on which the IPv6 protocol is enabled, run the following command:

# **show ipv6 interface [** *interface-type interface-number* **] | [brief]**

#### Parameters

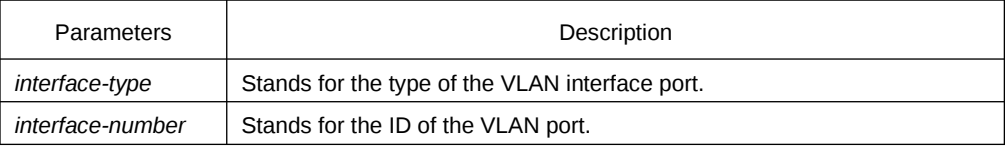

# Default Value

Those VLAN ports on which the IPv6 protocol is enabled will all be displayed.

#### Command Mode

Global configuration mode

#### Usage Guidelines

This command can be used to display the state of IPv6 on the VLAN port, the configured IPv6 address and other IPv6 related parameters.

# Example

The following example shows how to display the IPv6 state on port vlan1:

Switch# show ipv6 interface vlan 1

Vlan1 is up, line protocol is down IPv6 is enabled, link-local address is FE80::A00:3EFF:FE12:3457 [TENTATIVE] Global unicast address(es): 5678::111, subnet is 5678::/64 [TENTATIVE] Joined group address(es): FF02::1 FF02::2 FF02::1:FF12:3457 FF02::1:FF00:111

 MTU is 1500 bytes ICMP error messages limited to one every 100 milliseconds ICMP redirects are enabled ICMP unreachables are enabled

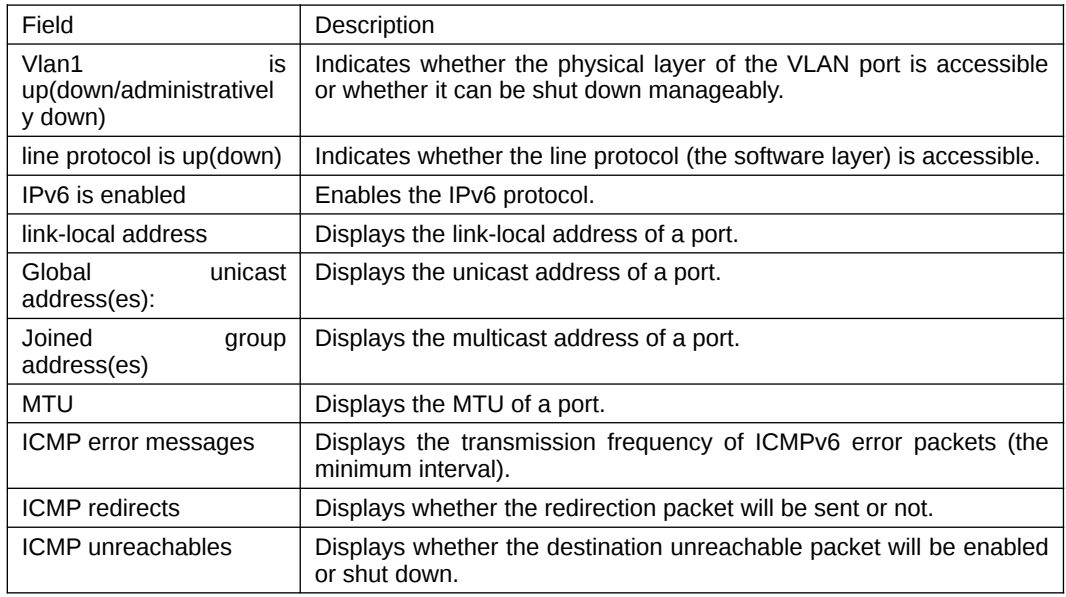

# Related Command

None

# **Chapter 2 IPv6 Configuration Commands**

# 1.2 IPv6 Configuration Commands

IPv6 configuration commands include the following ones:

- clear ipv6 traffic
- debug ipv6 packet
- $\bullet$  ipv6 mtu
- ipv6 redirect
- ipv6 access-group
- ipv6 unreachables
- ipv6 route default
- show ipv6 general-prefix
- show ipv6 pmtu
- show ipv6 traffic

# 1.2.1 clear ipv6 traffic

# **Syntax**

To delete the statistics information about the IPv6 flow, run the following command:

# **clear ipv6 traffic**

#### Parameters

None

Command Mode

EXEC

# Usage Guidelines

This command is used to delete all the statistics information about IPv6 flow.

#### Example

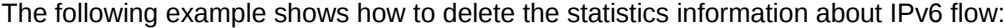

Switch# clear ipv6 traffic

Switch# show ipv6 traffic

# IPv6 statistics:

Rcvd: 0 total, 0 local destination

0 badhdrs, 0 badvers

0 tooshort, 0 toosmall, 0 toomanyhdrs

0 source-routed, 0 badscope

0 badopts, 0 unknowopts, 0 exthdrtoolong

0 fragments, 0 total reassembled

0 reassembly timeouts, 0 reassembly failures

Sent: 0 generated, 0 forwarded, 0 cant forwarded

0 fragmented into 0 fragments, 0 failed

0 no route

Mcast: 0 received, 0 sent

#### ICMP statistics:

Rcvd: 0 total, 0 format errors, 0 checksum errors

0 unreachable, 0 packet too big

- 0 time exceeded, 0 parameter problem
- 0 echos, 0 echo replies
- 0 membership query, 0 membership report, 0 membership reduction
- 0 Switch solicitations, 0 Switch advertisements
- 0 neighbor solicitations, 0 neighbor advertisements, 0 redirect

Sent: 0 total, 0 bandwidth limit

- 0 unreachable, 0 packet too big
- 0 time exceeded, 0 parameter problem
- 0 echos, 0 echo replies
- 0 membership query, 0 membership report, 0 membership reduction
- 0 Switch solicitations, 0 Switch advertisements
- 0 neighbor solicitations, 0 neighbor advertisements, 0 redirect

#### Related Command

#### **show ipv6 traffic**

# 1.2.2 debug ipv6 packet

#### **Syntax**

To display the debug information about the IPv6 packet, run the first one of the following two commands: To disable the input of debug information, run no debug ipv6 packet.

**debug ipv6 packet [ interface** *interface-type interface-number |* **access-list** [ accesslist-name ] | **detail ]**

# **no debug ipv6 packet**

#### Parameters

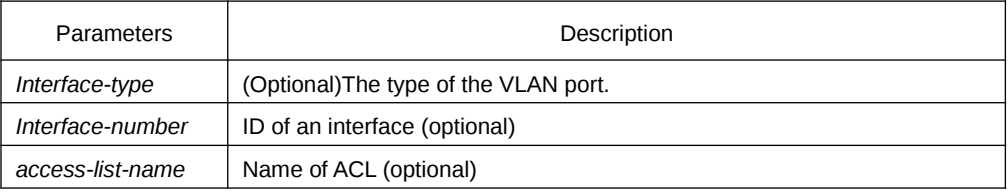

# Default Value

The debug information is closed in default state.

# Command Mode

EXEC

# Example

The following example shows how to export the IPv6 debug information:

Switch# debug ipv6 packet 2002-1-1 05:07:16 IPv6: source FE80::A00:3EFF:FE12:3459, dest FF02::1 plen 32, proto 58, hops 255 sending on Ethernet1/0

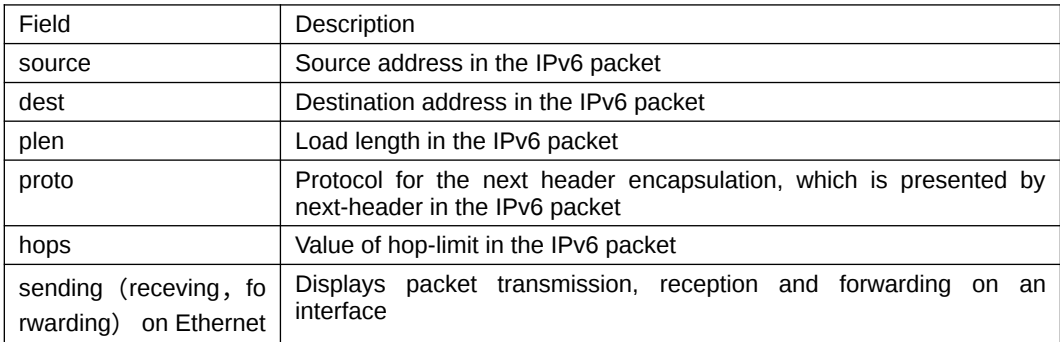

# 1.2.3 ipv6 mtu

# **Syntax**

To set the MTU of the VLAN port, run the first one of the following two commands: To return to the default setting, run no ipv6 mtu.

#### **ipv6 mtu** *bytes*

# **no ipv6 mtu**

### Parameters

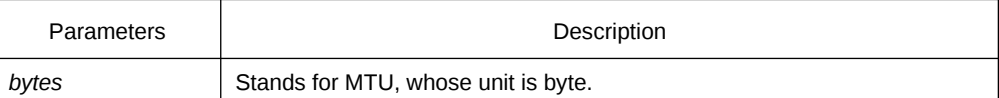

# Default Value

The default value depends on the port type, but the minimum value of any port is 1280 bytes.

#### Command Mode

VLAN interface configuration mode

#### Usage Guidelines

When MTU is the default value, RA has the MTU option.

When a switch forwards packet, a packet will not be fragmented just because the MTU of the egress is smaller than the packet's length. But it will be fragmented only when the transmitted packet is generated.

# Example

The following example shows how to set the MTU of a port:

Switch\_config\_v1# ipv6 mtu 1400

#### Related Command

#### **show ipv6 interface**

# 1.2.4 ipv6 redirects

# **Syntax**

To control whether to transmit a redirection packet after the packet is forwarded, run ipv6 redirects. To return to the default setting, use no ipv6 redirects.

#### **ipv6 redirects**

#### **no ipv6 redirects**

#### Parameters

None

# Default Value

The redirection packet will be transmitted by default.

#### Command Mode

VLAN interface configuration mode

#### Usage Guidelines

The redirection packets are transmitted through the ICMPv6 protocol.

#### Example

The following example shows how to shut down a port to transmit the redirection packet.

Switch\_config\_v1# no ipv6 redirects

To observe whether redirection packets are forwarded, run command show ipv6 interface.

# Related Command

# **show ipv6 interface**

# 1.2.5 ipv6 access-group

#### **Syntax**

To filter the receiving and forwarding packets of a port, run ipv6 access-group. To disable the function, run no ipv6 access-group.

**ipv6 access-group** *access-list-name* **{ in | out }**

# **no ipv6 access-group { in | out }**

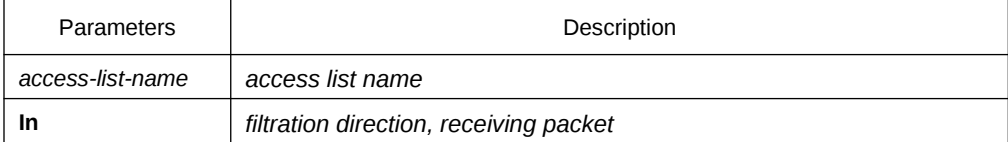

**Out** *filtration direction, forwarding packet*

#### Default Value

Filtration function is not configured by default.

# Command Mode

VLAN interface configuration mode

# Usage Guidelines

## Example

The following example shows how to use access list test to filter received packet on interface vlan 1.

Switch\_config\_v1# ipv6 access-group test in

# Related Command

Ipv6 access-list

Show ipv6 interface

# 1.2.6 ipv6 unreachables

# **Syntax**

To enable the generation of Internet Control Message Protocol for IPv6 (ICMPv6) unreachable messages for any packets arriving on a specified interface, use the ipv6 unreachables command in interface configuration mode. To prevent the generation of unreachable messages, use the no form of this command.

#### **ipv6 unreachables**

#### **no ipv6 unreachables**

#### Parameters

None

#### Default Value

Allows IPv6 to transmit the destination unreachable packets.

# Command Mode

VLAN interface configuration mode

#### Usage Guidelines

The destination unreachable packets are forwarded by ICMPv6 protocol.

# Example

The following example shows how to shut down the VLAN port to transmit the redirection packet.

Switch\_config\_v1# no ipv6 unreachables

To observe whether destination unreachable packets are forwarded, run command show ipv6 interface.

# Related Command

None

#### 1.2.7 ipv6 route default

# **Syntax**

To set the default ipv6 gateway of the switch, run this command.

**ipv6 route default** [*NULL | X:X:X:X::X]*

**no ipv6 route default** [*NULL | X:X:X:X::X]*

#### Parameters

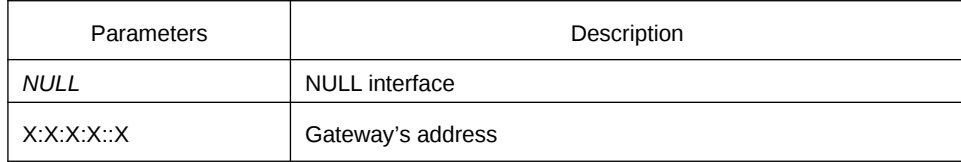

# Default Value

There is no default configuration.

# Command Mode

Global configuration mode

# Example

The following example shows how to set the address of 2008::1 to the route default of the switch.

ipv6 route default 2008::1

# Related Command

None

# 1.2.8 show ipv6 general-prefix

# **Syntax**

To show details of general-prefix, run the following command:

# **show ipv6 general-prefix**

# Parameters

None

# Command Mode

EXEC

# Example

Switch\_config#show ipv6 general-prefix

IPv6 Prefix my-prefix, acquired via manual

2002::/64

Vlan1 (Address command)

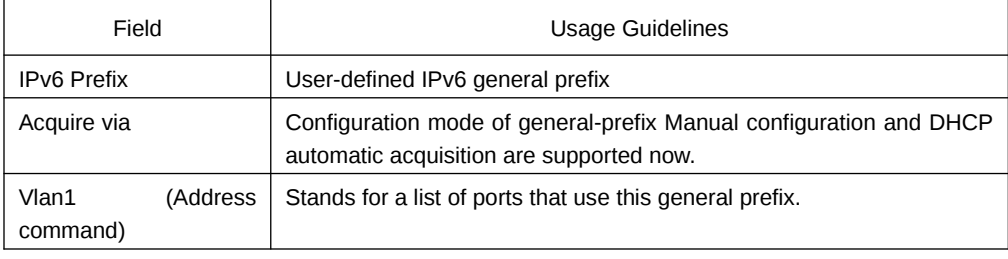

# Related Command

# **ipv6 general-prefix**

# 1.2.9 show ipv6 pmtu

# **Syntax**

IPv6 router supports path MTU (Refer to RFC 1981). To show MTU buffer item, run show ipv6 pmtu.

#### **show ipv6 pmtu**

Parameters

None

#### Command Mode

EXEC

### Example

Switch\_config#show ipv6 pmtu

PMTU Expired Destination Address

1300 00:04:00 2002:1::1

1280 12:01:00 AM 2001:2::2

Path MTU buffer saves the destination address used by path MTU. The forwarding packet will be fragmented if the forwarded packet of all switches greater than path MTU.

A record of path MTU will be created when the switch receives ICMPv6 "too-big" packet.

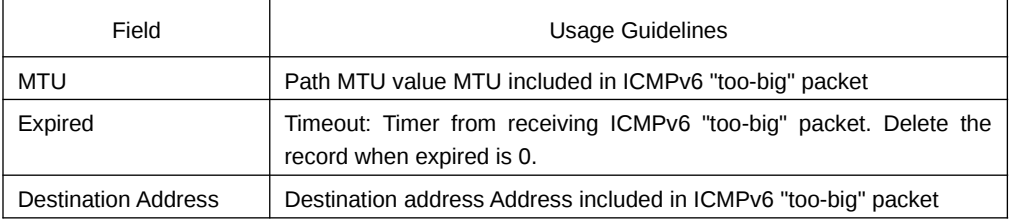

# Related Command

**ipv6 mtu**

# 1.2.10 show ipv6 traffic

# **Syntax**

To show statistics about IPv6 traffic, use the show ipv6 traffic command.

**show ipv6 traffic**

#### Parameters

None

# Command Mode

EXEC

# Example

Switch#show ipv6 traffic

IPv6 statistics:

Rcvd: 0 total, 0 local destination

0 badhdrs, 0 badvers

0 tooshort, 0 toosmall, 0 toomanyhdrs

0 source-routed, 0 badscope

0 badopts, 0 unknowopts, 0 exthdrtoolong

0 fragments, 0 total reassembled

0 reassembly timeouts, 0 reassembly failures

Sent: 25 generated, 0 forwarded, 0 cant forwarded

0 fragmented into 0 fragments, 0 failed

0 no route

Mcast: 0 received, 25 sent

ICMP statistics:

Rcvd: 25 total, 0 format errors, 0 checksum errors

0 unreachable, 0 packet too big

0 time exceeded, 0 parameter problem

0 echos, 0 echo replies

0 membership query, 0 membership report, 0 membership reduction

0 Switch solicitations, 0 Switch advertisements

0 neighbor solicitations, 0 neighbor advertisements, 0 redirect

#### Sent: 0 total, 0 bandwidth limit

0 unreachable, 0 packet too big

0 time exceeded, 0 parameter problem

0 echos, 0 echo replies

0 membership query, 0 membership report, 0 membership reduction

0 Switch solicitations, 0 Switch advertisements

0 neighbor solicitations, 0 neighbor advertisements, 0 redirect

# Related Command

# **clear ipv6 traffic**

# 1.3 Network Testing Tool Commands

IPv6 Network Testing Tool Commands

- ping6
- traceroute6

# 1.3.1 ping6

# **Syntax**

To test host accessibility and network connectivity, run the following command. After the ping command is run, an ICMP request message is sent to the destination host, and then the destination host returns an ICMP response message.

**ping6** *host* [**-a**] [**-l** *length*] [-**n** *number*] [**-v**] [**–w** *waittime*] [**-b** *internal*]

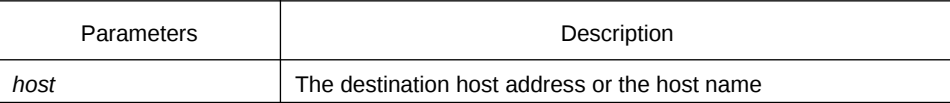

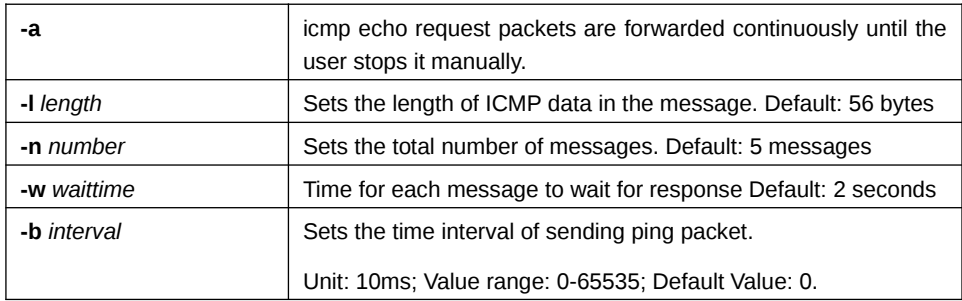

# Command Mode

EXEC and global configuration mode

#### Usage Guidelines

Press the Q key to stop the ping command.

Simple output is adopted by default.

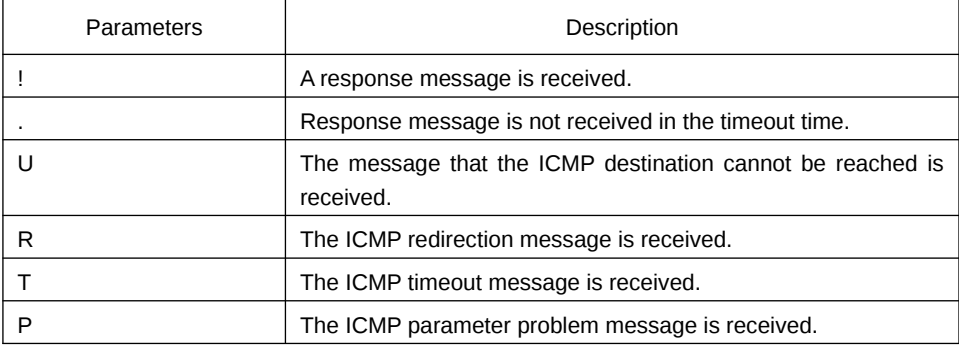

The statistics information is exported:

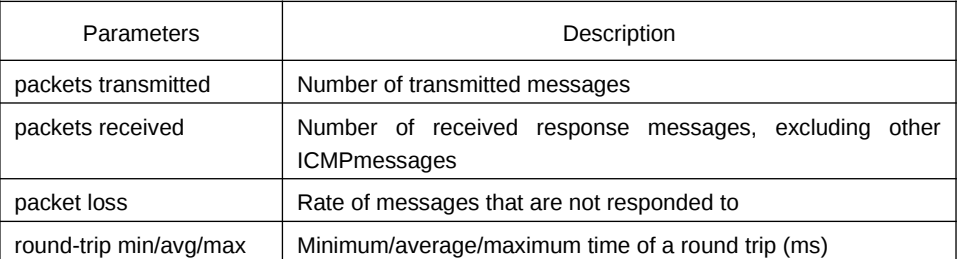

The routing switch supports the destination address to be link-local address or the multicast address. When ping this address, the vlan port must be specified at the end and forward ICMP packets on the specified port. The routing switch is to export the addresses of all response hosts.

# Example

switch#ping6 2008::2 -l 10000 -n 30

PING 2008::2 (2008::2): 10000 data bytes

!!!!!!!!!!!!!!!!!!!!!!!!!!!!!!

--- 2008::2 ping6 statistics ---

30 packets transmitted, 30 packets received, 0% packet loss

round-trip min/avg/max =  $0/1/20$  ms

·ping multicast address:

switch#ping6 ff02::1 vlan 1 -n 2

PING 1 (FF02:1B::1): 56 data bytes

Reply to request 0 from FE80::2E0:FFF:FEDB:583F, <10 ms

Reply to request 0 from FE80::1EAF:F7FF:FE35:D02A, 10 ms

Reply to request 1 from FE80::2E0:FFF:FEDB:583F, <10 ms

Reply to request 1 from FE80::1EAF:F7FF:FE35:D02A, 10 ms

# 1.3.2 traceroute6

#### **Syntax**

To detect which routes have already reached the destination, run the following command.

You can transmit to the destination the UDP packets (or ICMP ECHO packets) of different TTLs to confirm which routes have come to the destination. Each router on this path has to deduct 1 from the TTL value before forwarding ICMP ECHO packets. Speaking from this aspect, TTL is an effective hop count. When the TTL value of a packet is deducted to zero, the router sends back to the source system the ICMP timeout message. Send the first response packet whose TTL is 1 and send TTL plus 1 subsequently until the target reaches to the max TTL.

By checking the ICMP timetout message sent back by inter medial routers, you can confirm the routers. At the arrival of the destination, the traceroute sends a UPD packet whose port ID is larger than 30000; the destination node hence can only transmit back a Port Unreachable ICMP message. This reception of this message means the arrival of destination.

**traceroute6** *host* [**-i** *source-ip-address*] [**-p** *port-number*] [**-q** *probe-count*] [**-t** *ttl*] [**-w** *waittime*] [**-x icmp**]

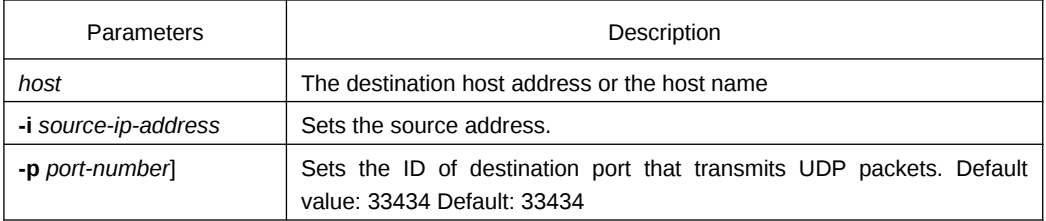

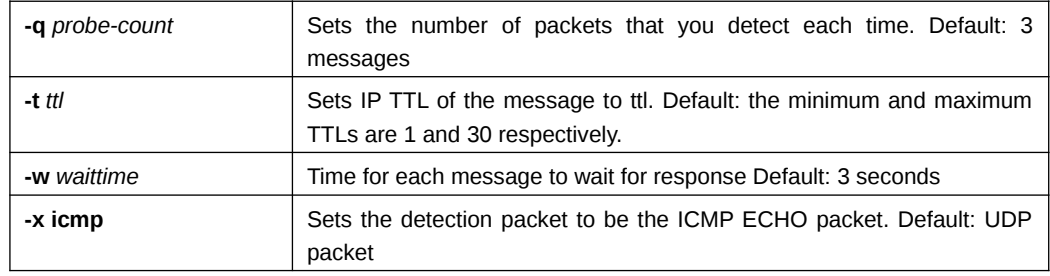

# Command Mode

EXEC and global configuration mode

# Usage Guidelines

The UDP packet is used for detection by default, but you can run  $-x$  icmp to replace it with ICMP ECHO for detection.

If you want to stop traceroute, press q or Q.By default, the simple output information is as follows.

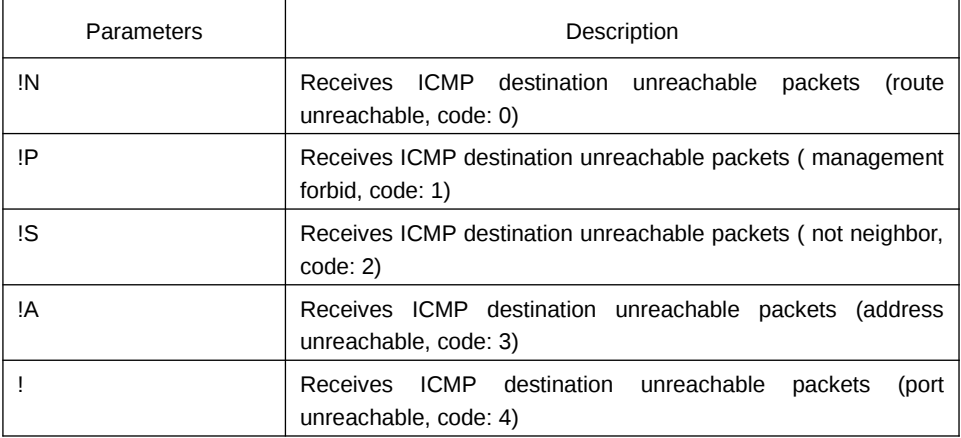

Simple output is adopted by default.

The statistics information is exported:

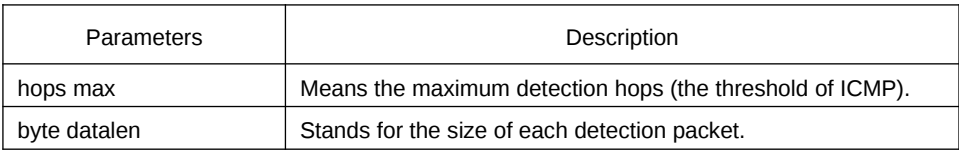

# Example

switch#traceroute6 2008::2

tracert6 to 2008::2 , 30 hops max, 12 byte datalen

1 2008::2 0 ms \* 0 ms